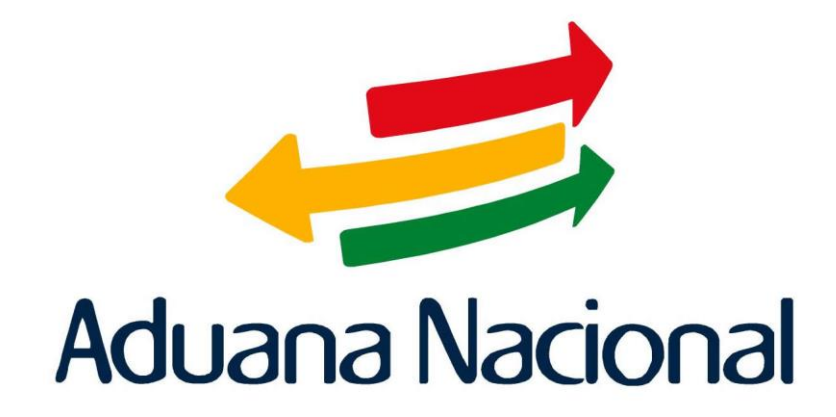

Manual de **Exportaciones** 

### EXPORTACIONES

## M A N U A L D E O P E R A C I O N E S

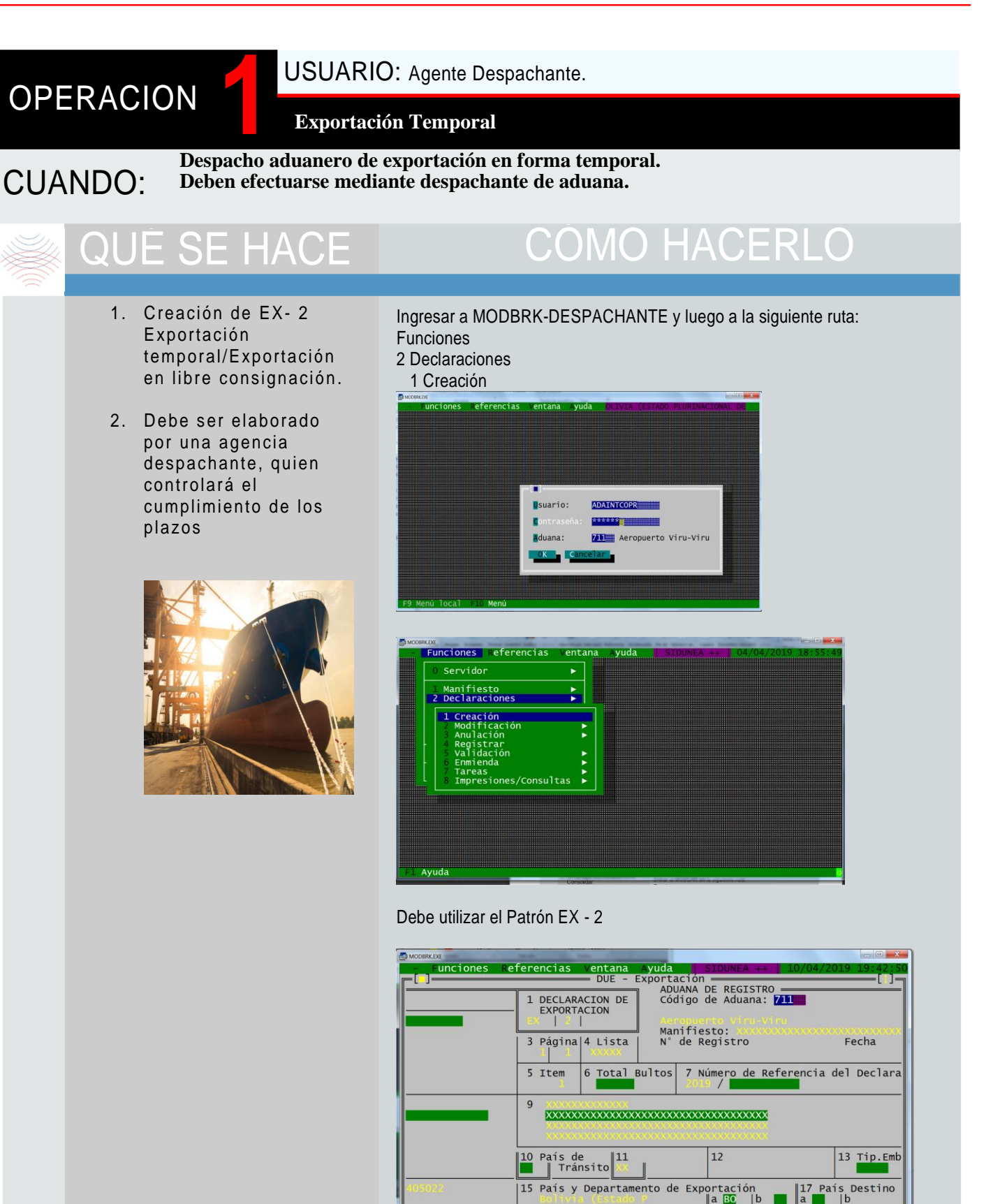

. Ayuda <mark>F9 Menú local F10 Menú</mark>

## **EXPÓRTACIONES** M A N U A L D E O P E R A C I O N E S

## **OPERACIÓN**

USUARIO: Agente Despachante-Registro de Exportación Temporal

**Exportación Temporal**

# QUÉ SE HACE CÓMO HACERLO

### TIPOS DE EXPORTACIÓ N TEMPORAL

### **A . Ex p o rt a c ió n T e m po ra l**  en el mismo estado:

Permite exportar temporalmente mercancías siempre que estas no vayan a sufrir ninguna transformación o reparación en el extranjero.

**B. Exportación Temporal con perfeccionamiento:** Permite exportar temporalmente mercancías para ser sometidas en el extranjero o en zonas francas industriales a una transformación, elaboración, complementación o reparación y reimportación con el pago de tributos aduaneros sobre el valor agrego.

3. Registro de la Exportación

> F9 Acción 7 Registrar

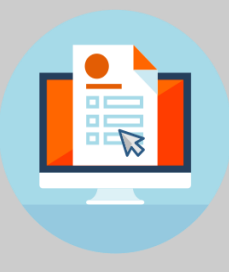

Se debe realizar con la DUE con régimen: 2000 y Sub-régimen: 203 o 204

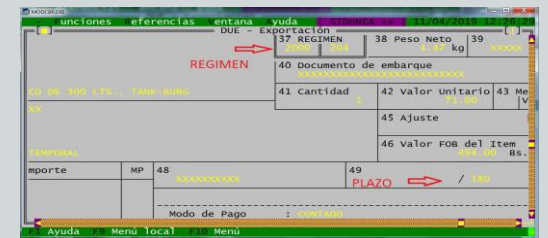

Se debe realizar con la DUE con régimen: 2100 y Sub-régimen: 000

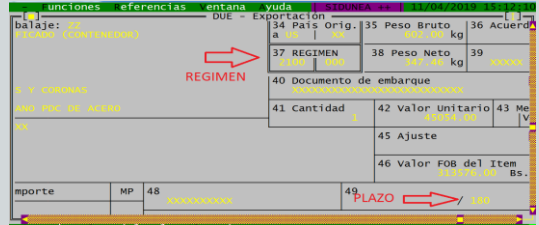

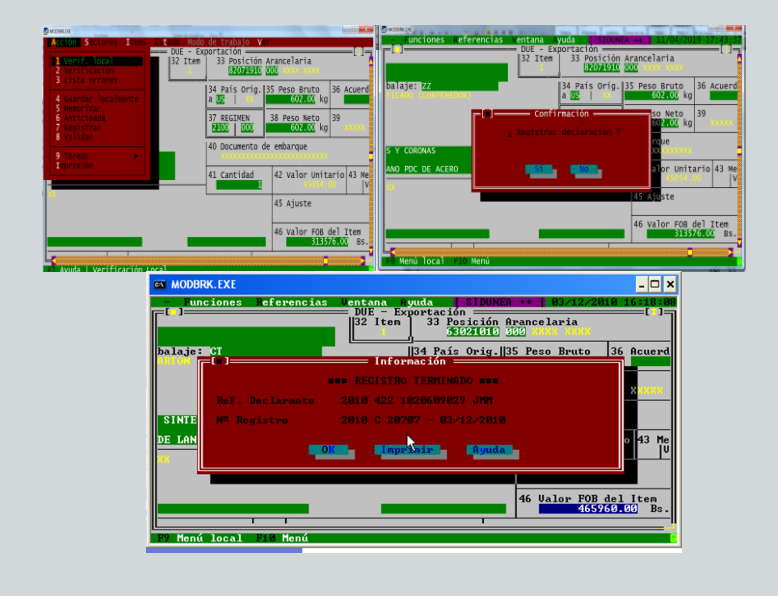

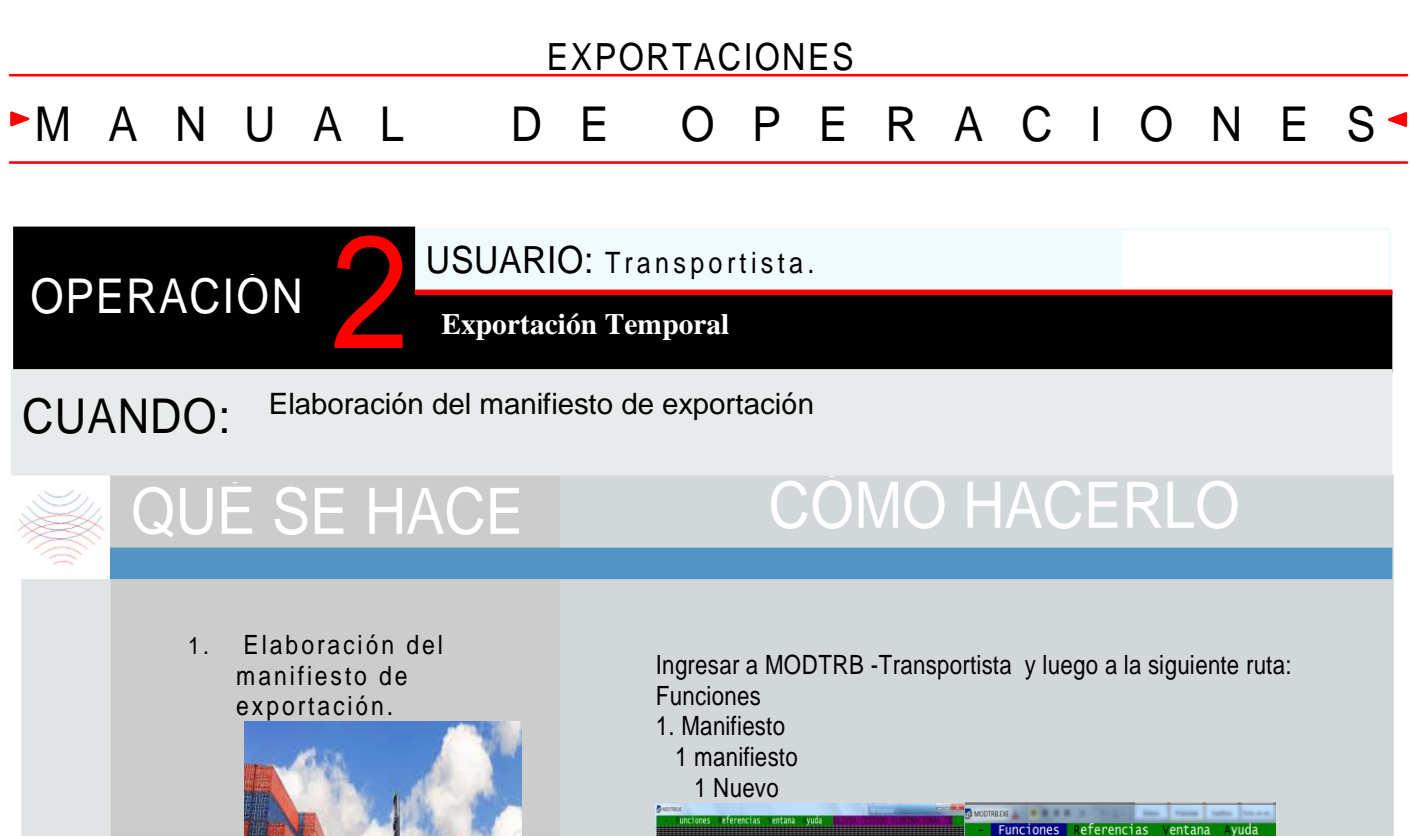

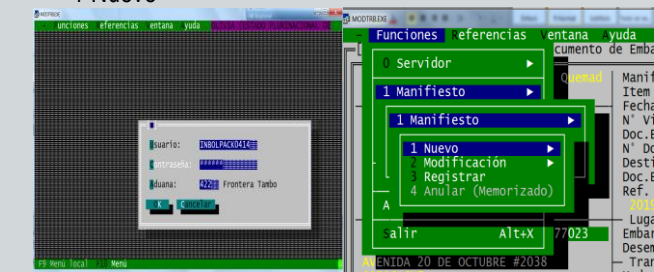

En el D/E en el campo destino se debe seleccionar 22

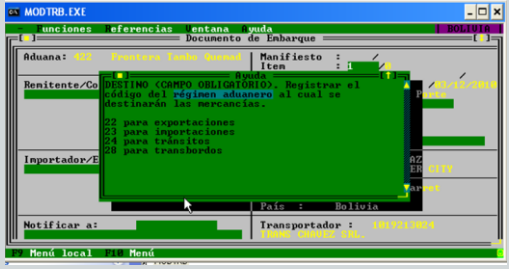

Y se debe registrar la declaración de exportación wor<br>\_Funciones Referencias ventana Ayuda

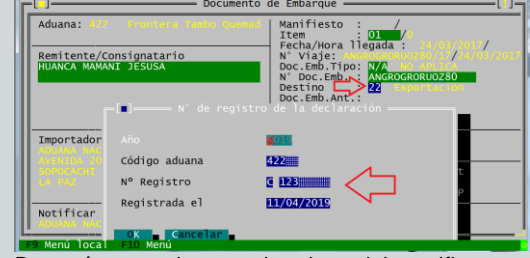

Después proceder con el registro del manifiesto

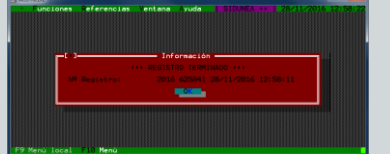

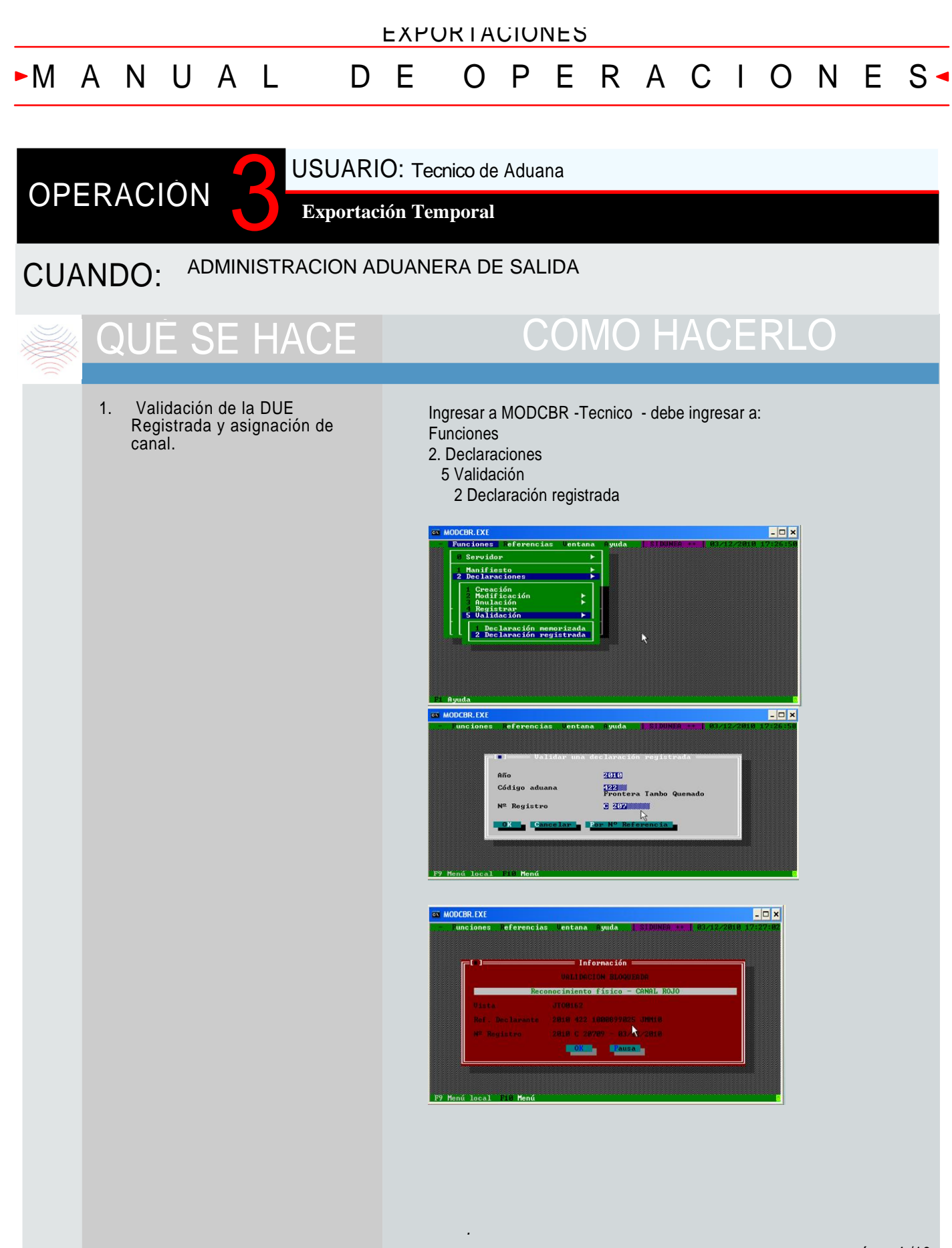

### EXPORTACIONES

## M A N U A L D E O P E R A C I O N E S

## **OPERACIÓN**

USUARIO: Tecnico de Aduana

**Exportación Temporal**

### CUANDO:

Se genera canal rojo Redirección de la DUE a canal verde

## QUE SE HACE CÓMO HACERLO

### 1. Redirección de canal

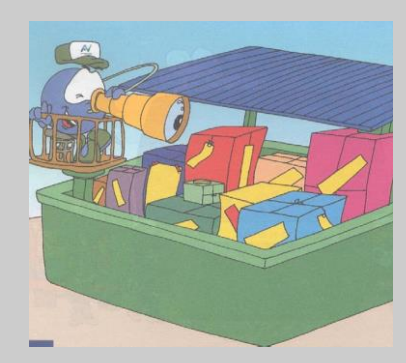

Ingresar a MODCBR -Tecnico - debe ingresar a: Funciones

- 4. Verificación/Selectividad
- 2. Canal de la Declaración
	- 1. Declaraciones seleccionadas

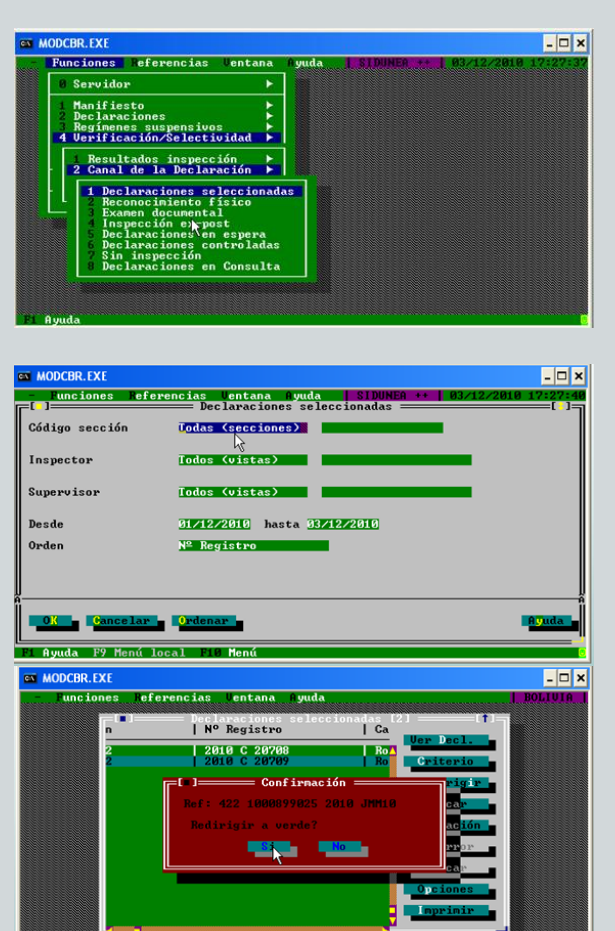

5

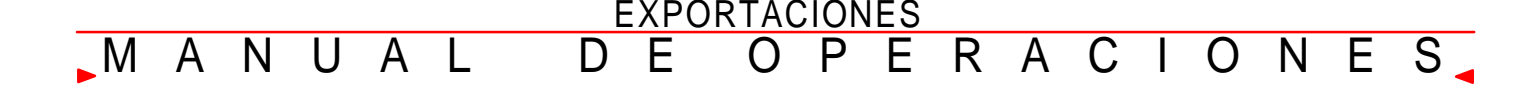

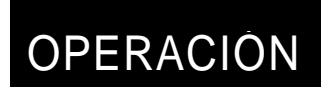

USUARIO: Funcionario de Aduana.

**Exportación Temporal**

# QUÉ SE HACE | COMO HACERLO

.

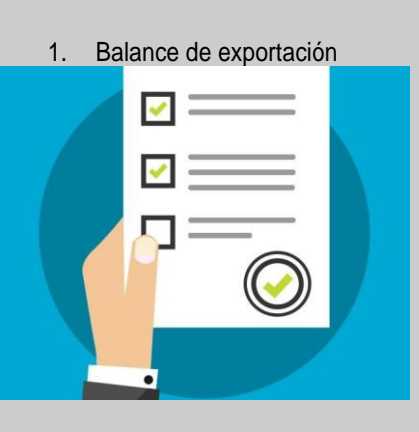

2. Confirmación de la DUE por el sistema informático. SIDUNEA.

Ingresar al Portal institucional de la Aduana Nacional opción menú principal: Servicios →Aplicaciones [https://www.aduana.gob.bo/](https://www.aduana.gob.bo/aduana7/vista-aplicaciones)

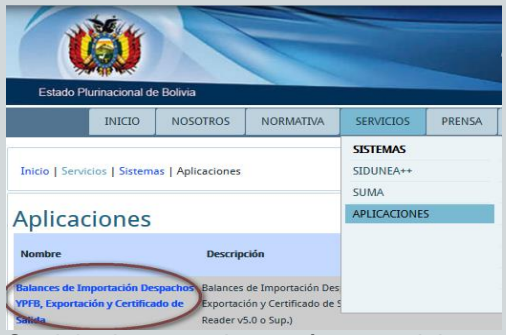

### Se debe ingresar los parámetros del reporte

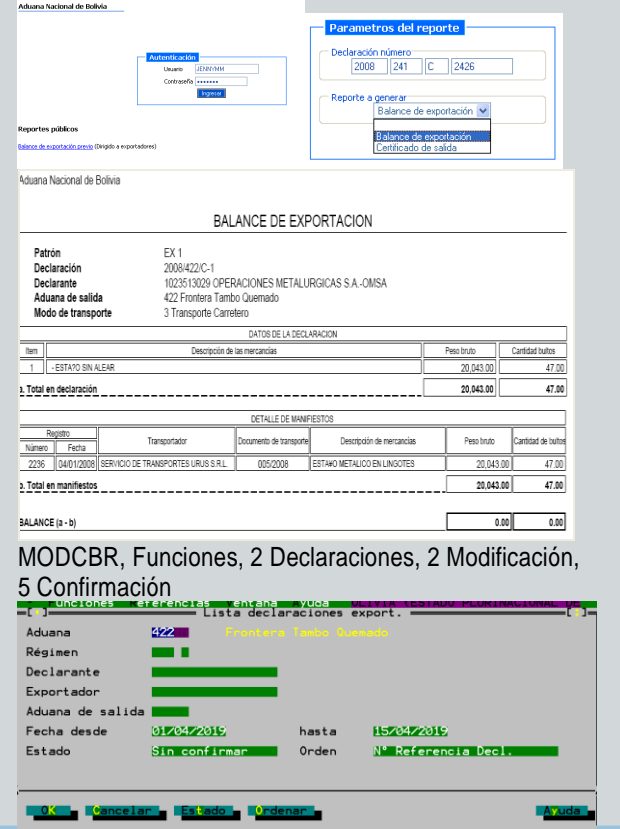

### EXPORTACIONES M A N U A L D E O P E R A C I O N E S

## OPERACIÓN A

USUARIO: Administrador de ADUANA

### **Exportación Temporal**

CUANDO:

*.*

**Cuando la DUE requiera una extensión de plazo, para regularizar o dependiendo del régimen.**

# **LE SE HACE LA COMO HACERLO**

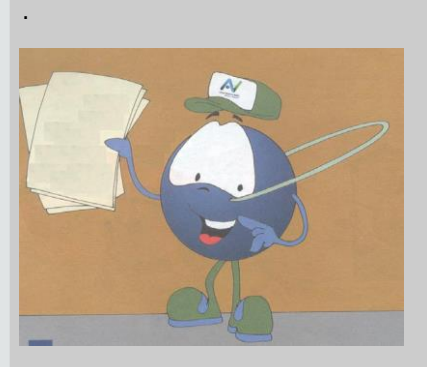

Ingresar a MODCBR -Tecnico - debe ingresar a: Funciones

3. Regímenes suspensivos 6. Extensión de plazo

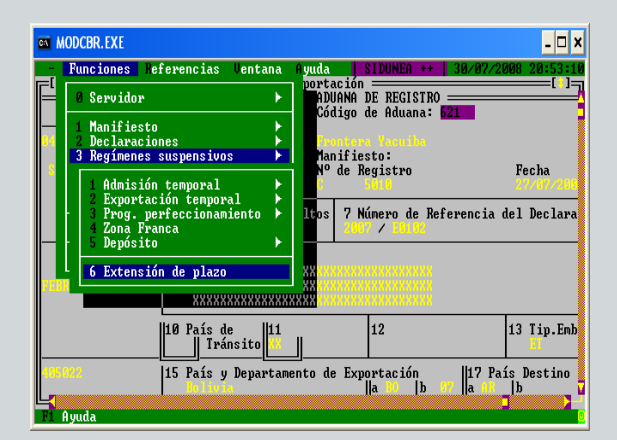

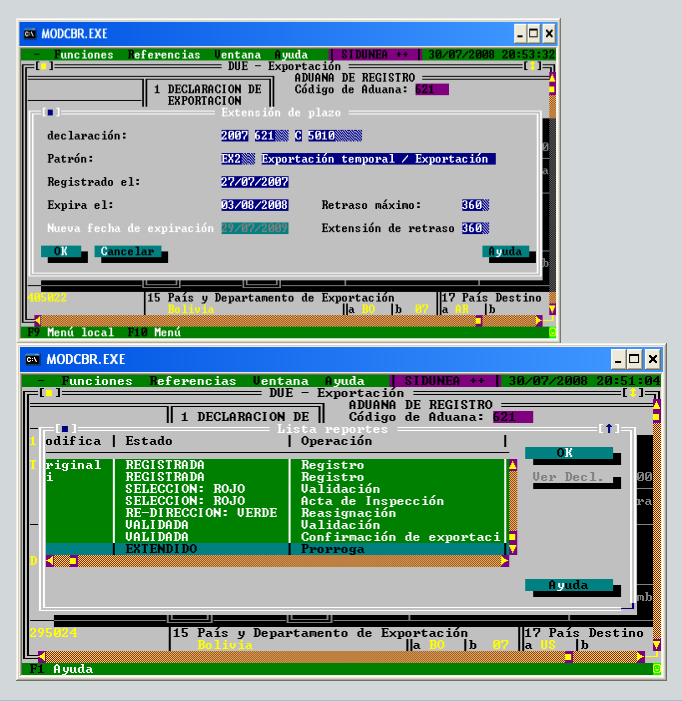

### EXPORTACIONES

### M A N U A L D E O P E R A C I O N  $E<sub>1</sub>$

### USUARIO: Agencia Despachante

### **Exportación Temporal**

### **Regularización de las Exportaciones Temporales**

**OPERACIÓN** 

# COMO HACERLO

- Las exportaciones temporales se regularizan a través de una reimportación, Patrón IM6 régimen 6020 000 o mediante una exportación definitiva, patrón EX1, régimen 1020 000, en ambos casos al regularizar el sistema solicitará la DUE a cancelar.
- Para efectuar la regularización se debe tomar en cuenta el campo 41, campo 37, campo 34 y campo 33
- La regularización de las exportaciones temporales deben efectuarse dentro los plazos establecidos en la Ley General de Aduanas y su Reglamento.
- La reimportación puede efectuarse en una administración diferente a la que autorizó la exportación temporal.
- El cambio de régimen de una exportación temporal a una exportación definitiva deberá tramitarse ante la administración que autorizó la exportación temporal.

Elaborar mediante una Agencia despachante la IM6 con el régimen que corresponda desde el sistema SIDUNEA, la importación debe seguir el proceso que corresponde a una importación detallada en otra cartilla. Para ellos debe elegir la siguiente ruta:

MODBRK, Funciones, Declaraciones, Creación y de la plantilla debe seleccionar el régimen IM6.

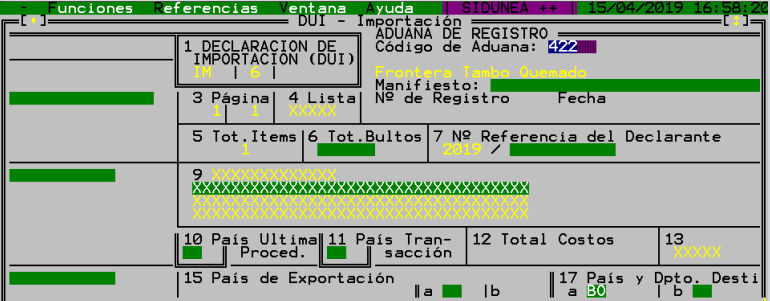

Si va a elaborar mediante una Agencia despachante la EX1 con el régimen que corresponda desde el sistema SIDUNEA, la importación debe seguir el proceso que corresponde a una exportación detallada arriba. Para ellos debe elegir la siguiente ruta:

MODBRK, Funciones, Declaraciones, Creación y de la plantilla debe seleccionar el régimen EX1.

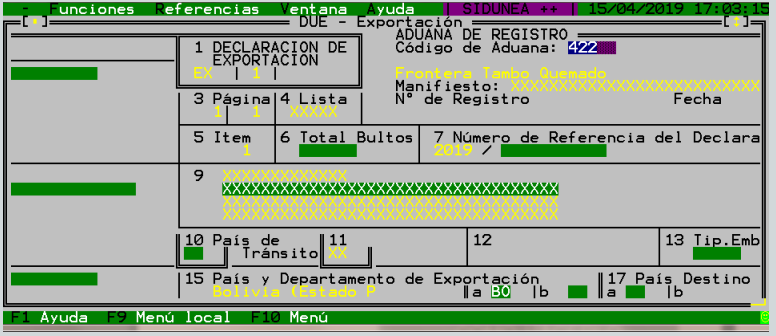

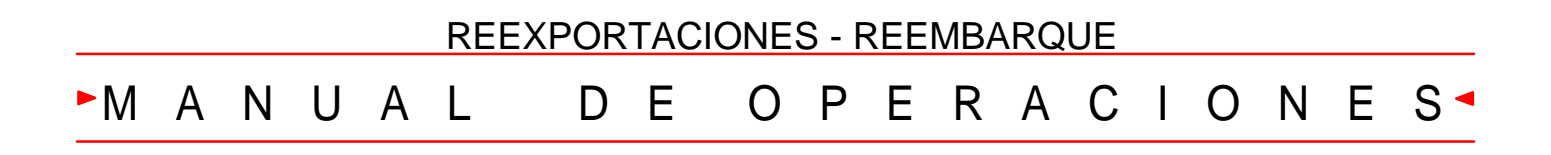

USUARIO: Agencia Despachante.

*.*

**REEXPORTACIONES - REEMBARQUE**

**OPERACIÓN** 

### **Consignatario de la carga:**

Antes del vencimiento de plazo de almacenamiento aplicable a la modalidad de depósito aduanero, debe solicitar a su despachante de aduana la elaboración de la declaración de reembarque, endosando para el efecto el ejemplar del parte de recepción y entregándole la documentación soporte.

### **Despachante de aduana**

Elabora y registra la declaración de reembarque en el sistema informático con base a la documentación soporte. Posteriormente las operaciones se elaboran como indica la cartilla para exportaciones temporales.

## QUE SE HACE CÓMO HACERLO

Ingresar a MODBRK-DESPACHANTE y luego a la siguiente ruta: Funciones 2 Declaraciones 1 Creación

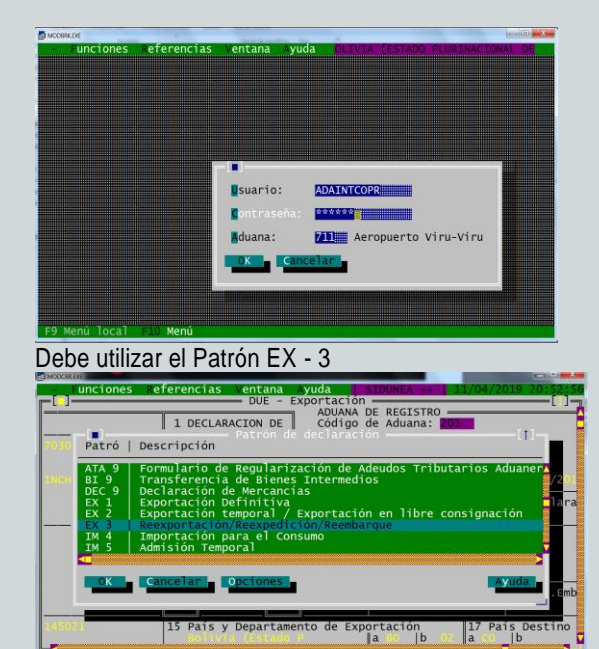

En casilla 37 "Régimen" deberá considerarse el código 3400-000

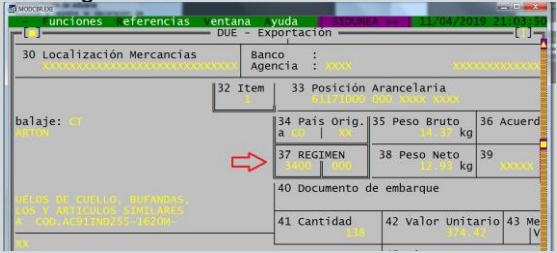